## 【1】主机套餐重置配置

<font color="#FF000" >注意:主机套餐批量重置站点配置是重置该套餐中对应的站点配置</font> <font color="#FF000" >主控版本需要更新到6.0.1才支持配置</font>

- 配置主机套餐共享池(以独享程序池更换共享程序池为例)
- 位置:【后台】-【生产】-【虚拟主机】-【主机套餐】

设置好主机IP类型、程序池类型、共享程序池数量、程序池CPU限制

<font color="#FF000" >共享程序池站点数量需要设置,不设置默认为30个</font>

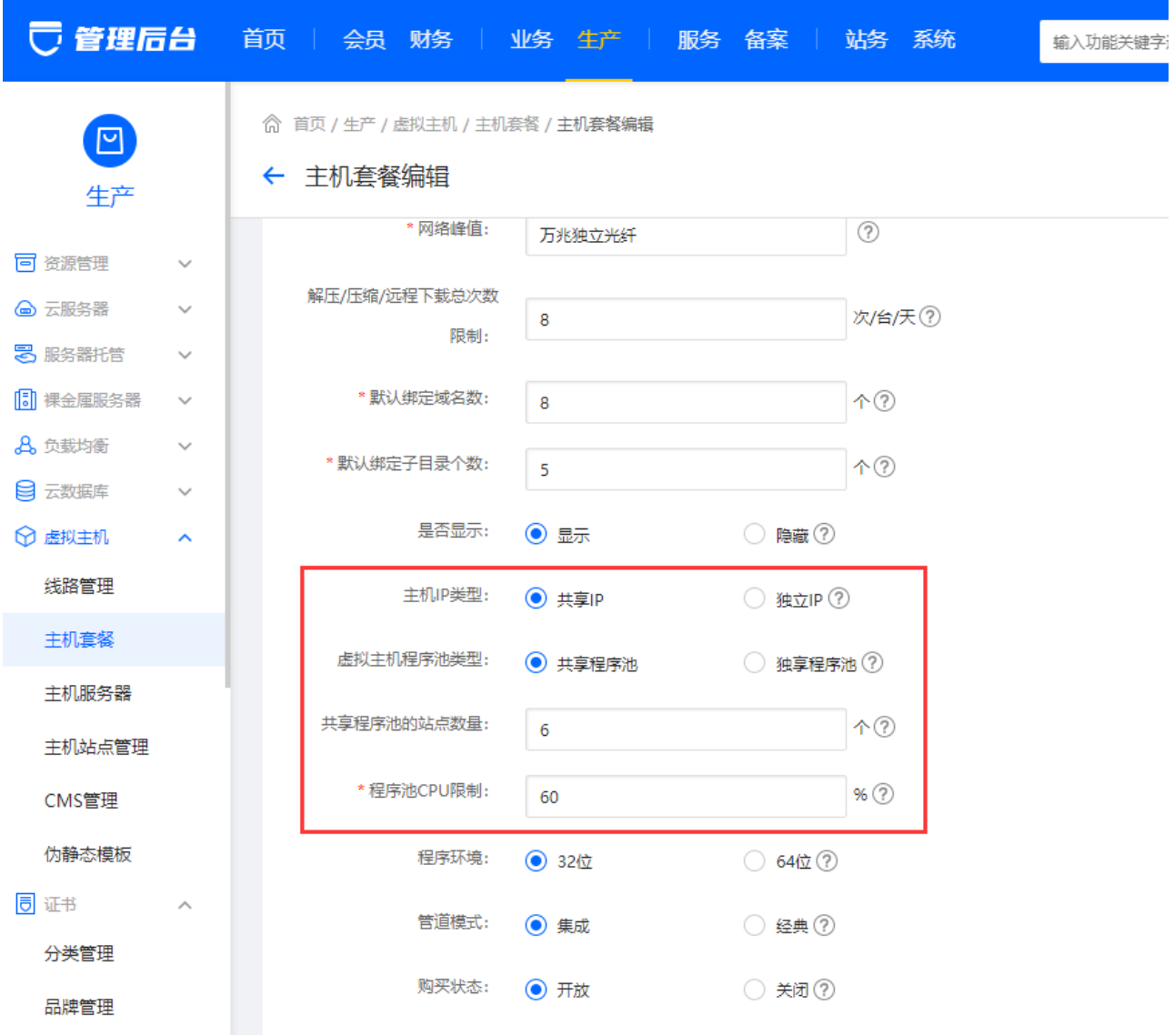

设置后点击保存,在【后台】-【生产】-【虚拟主机】-【主机套餐】中点击更新站点配置

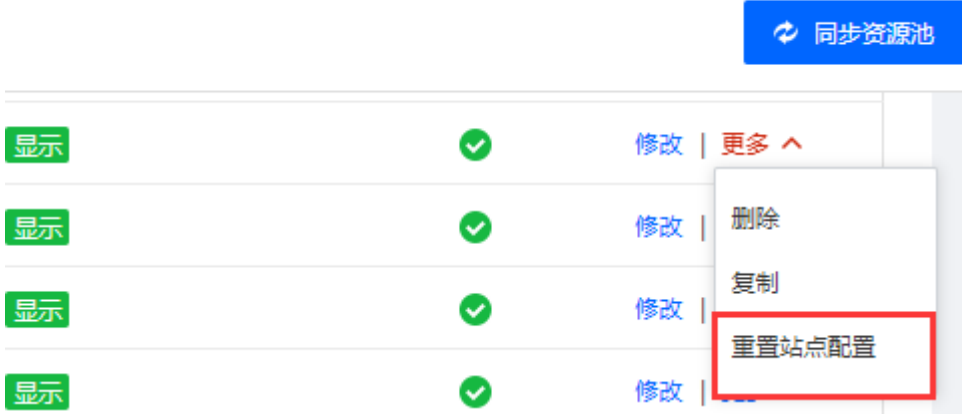

输入管理员密码

<font color="#FF000" >说明: 批量重置站点连接数、空间大小、月流量[]CPU限制、内存限制为 当前套餐配置对应值</font>

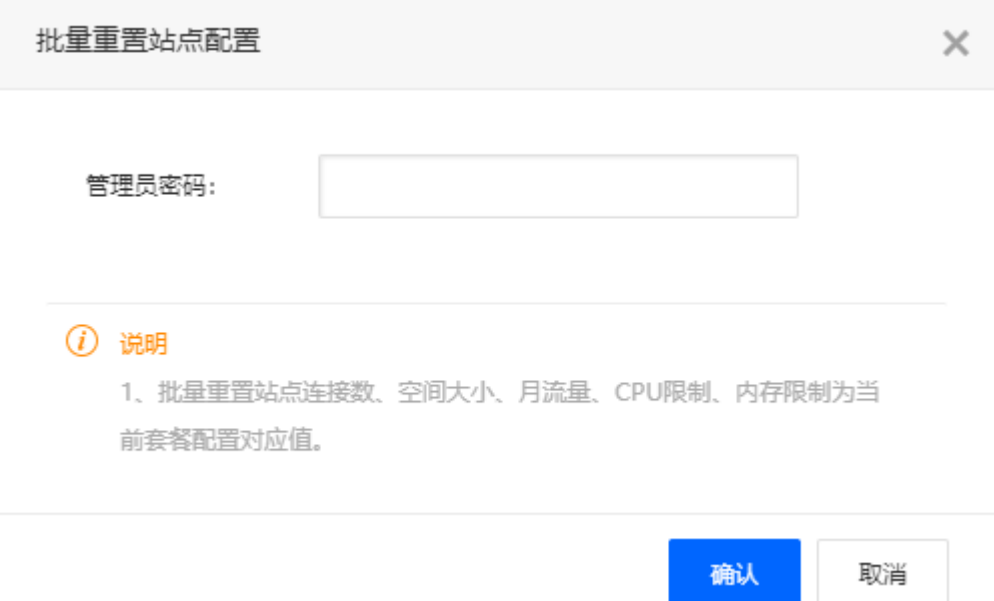

点击确定

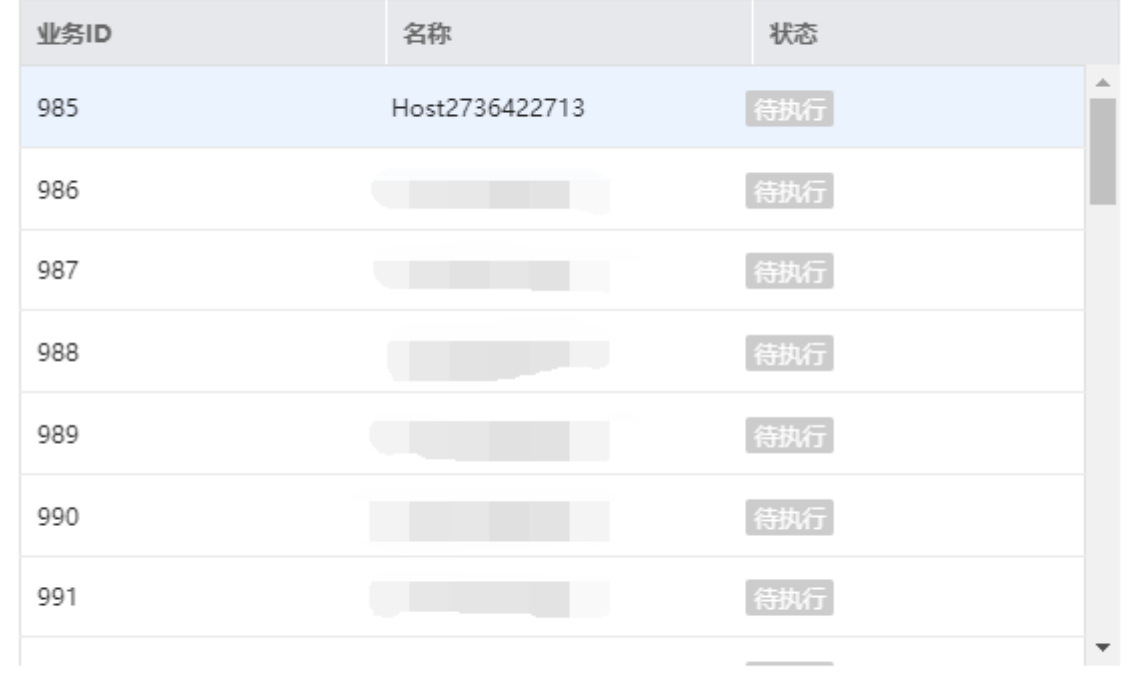

取消 确定

等待重置站点配置完成即可

## 【2】主机服务器重置配置

<font color="#FF000" >注意:主机服务器批量重置站点配置是重置该主机服务器中的全部站点配 置</font>

■ 配置该服务器下的所有主机套餐共享池(以独享程序池更换共享程序池为例)

位置:【后台】-【生产】-【虚拟主机】-【主机套餐】

设置好主机IP类型、程序池类型、共享程序池数量、程序池CPU限制

<font color="#FF000" >共享程序池站点数量需要设置,不设置默认为30个</font>

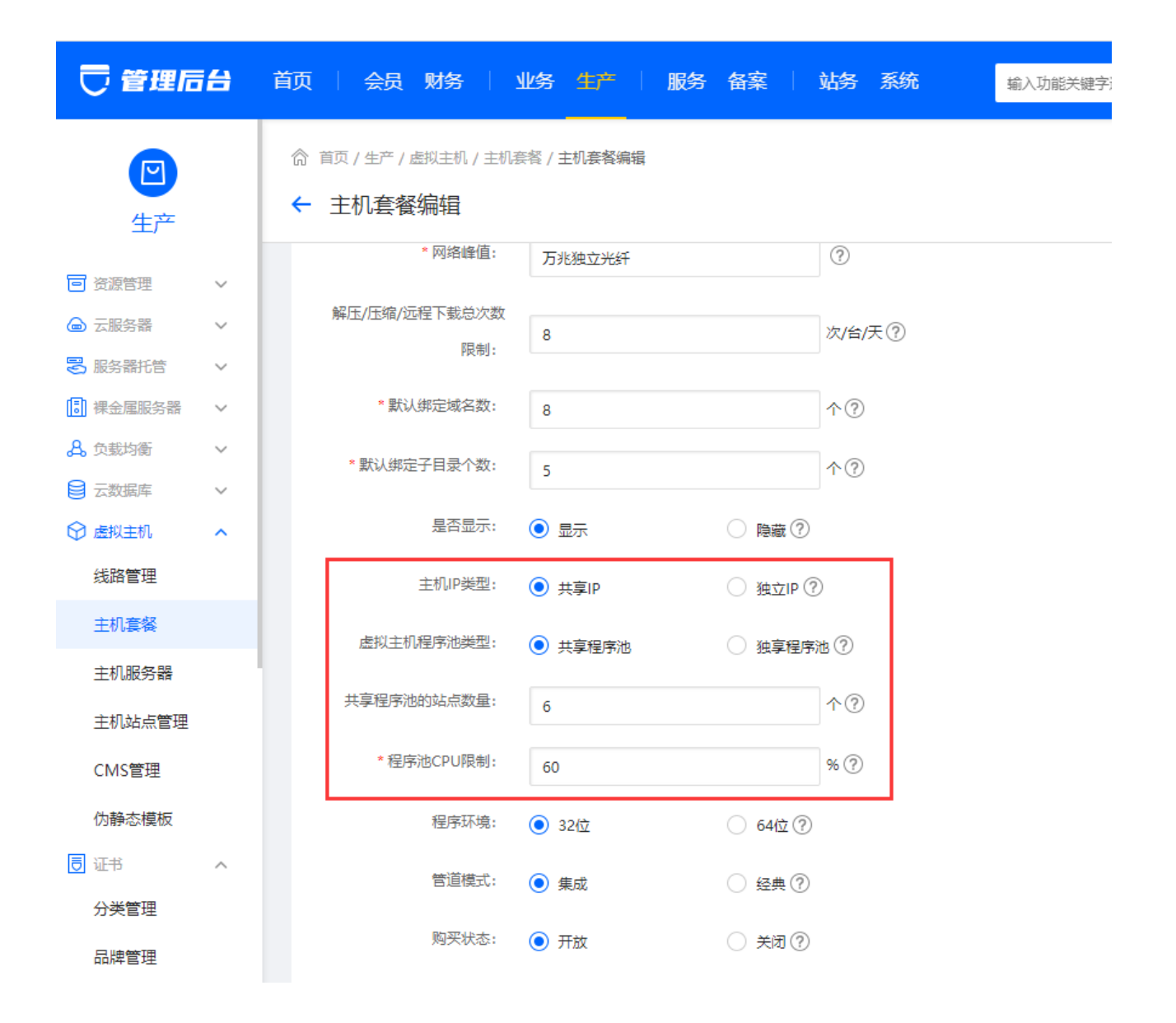

设置全部主机套餐后,点击保存,在【后台】-【生产】-【虚拟主机】-【主机服务器】中点击更 新站点配置

输入管理员密码

<font color="#FF000" >说明: 批量重置站点连接数、空间大小、月流量∏CPU限制、内存限制为 当前套餐配置对应值</font>

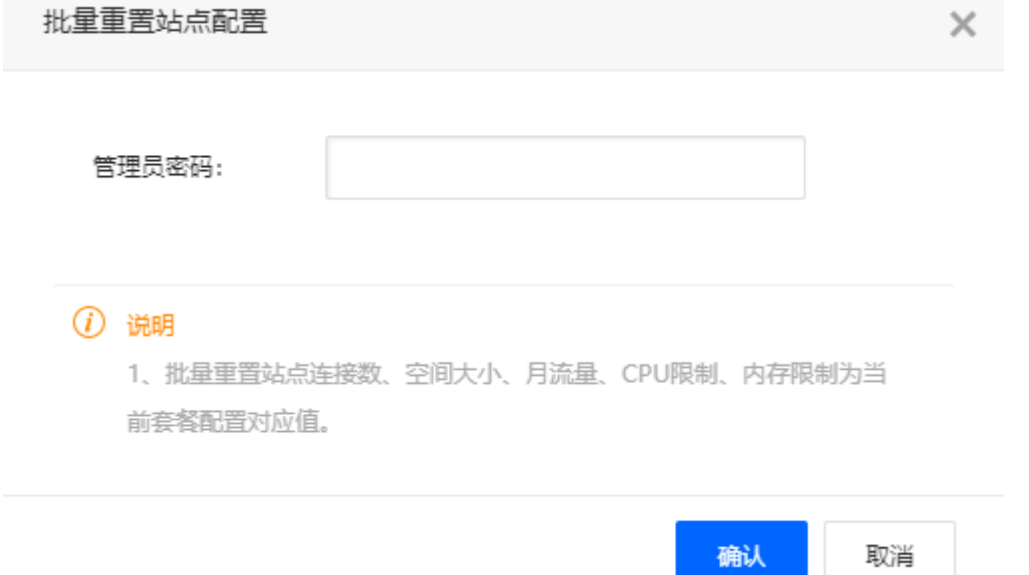

点击确定

批量重置站点配置

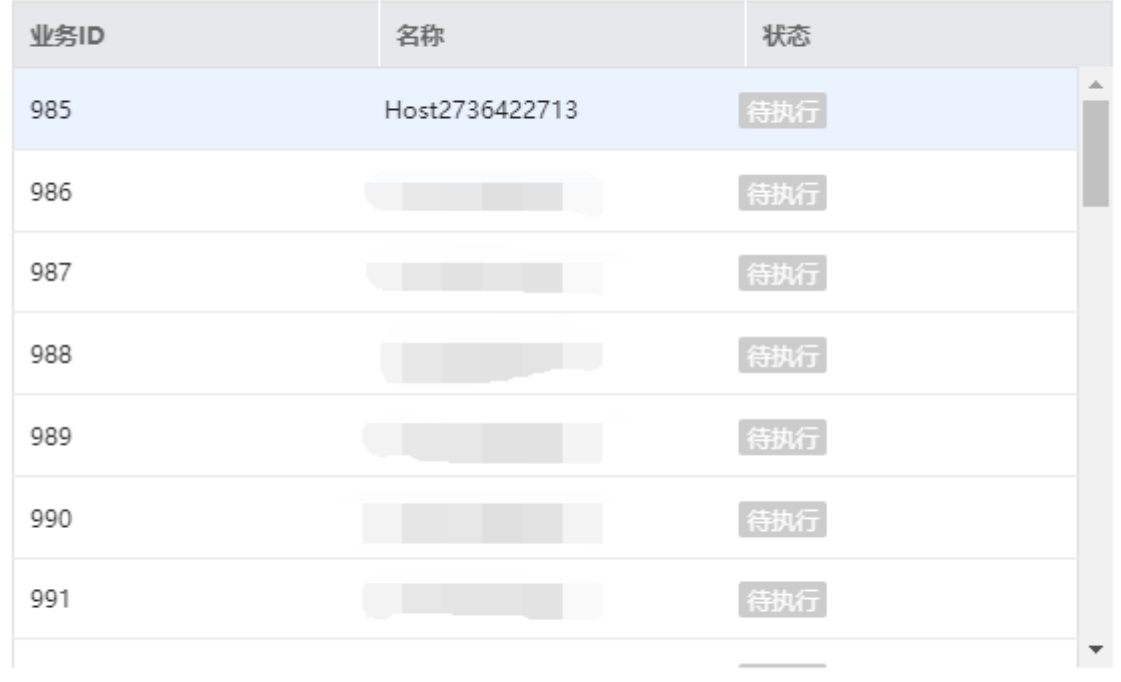

确定 取消  $\times$ 

等待重置站点配置完成即可